## **Презентация на тему: «Работа в Adobe Photoshop CS5»** «Первый человек в космосе»

#### **Введение**

- ⚫ С самого начала предполагалось, что работа будет на тему космоса.
- ⚫ Все исходные картинки были вырезаны со своего фона и перемещены на новый.
- ⚫ Было использовано пять картинок.

### **Фон**

#### ⚫ Для фона был выбран космос

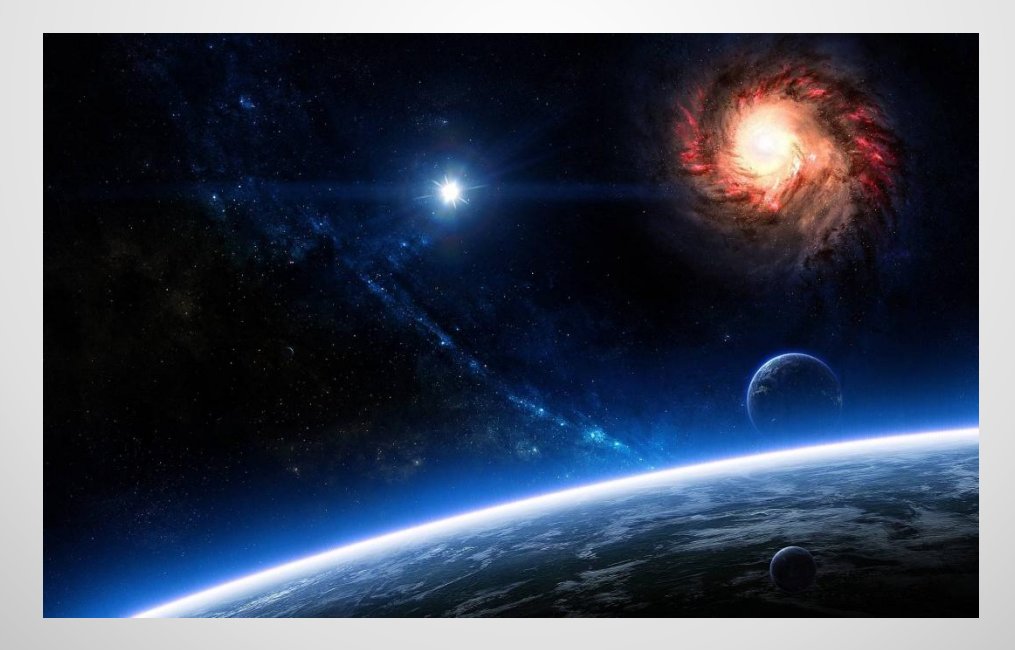

# **Картинки**

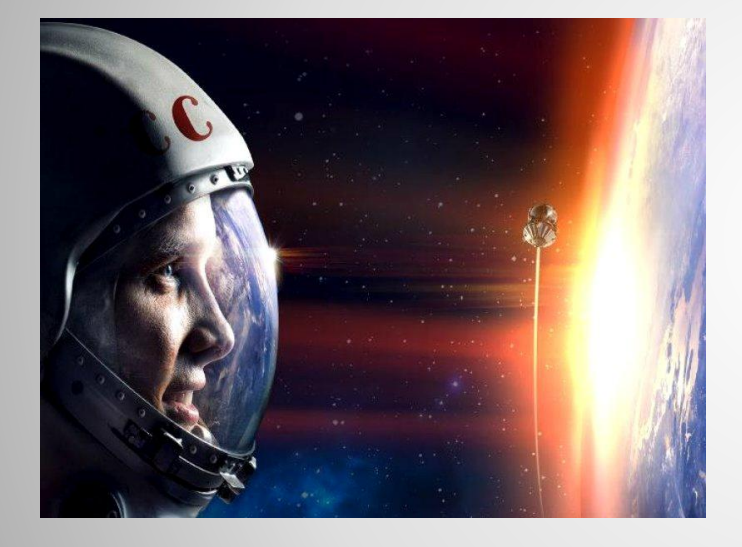

#### **HENOBEH B HOCMOCE!**<br> **EARNTAH IEPSOTO 3BE3DJETA-HAID, COSETCKINE**<br> **BEARN AN AT PERIOD AN AT PERIOD AT A PERIOD AND PERIOD TO A PERIOD AT A PHATE**  $Q \left( \begin{array}{cc} 0 & \text{otherwise} \\ \text{or} & \text{otherwise} \end{array} \right)$ вартни и нарадам<br>Фолительствам все  $\begin{array}{|l|} \hline \textbf{K} \textbf{ appears a geometricity root equal} \\ \hline \textbf{K} \textbf{ is not the proportion of was exactly} \\ \textbf{O} \hspace{0.3cm} \textbf{B} \hspace{0.3cm} \textbf{P} \hspace{0.3cm} \textbf{A} \hspace{0.3cm} \textbf{III} \hspace{0.3cm} \textbf{E} \hspace{0.3cm} \textbf{H} \hspace{0.3cm} \textbf{H} \hspace{0.3cm} \textbf{E} \hspace{0.3cm} \textbf{E} \hspace{0.3cm} \textbf{H} \hspace{0.3cm} \textbf$ **ПРЫЖОК ВО ВСЕЛЕННУЮ**

-----press them a take stress respectively The state states was a material c repose of<br>trends for permit spaces province process of

mara Apyapuy, ana -<br>Lafa ampama, mpana - $\frac{1}{12}$   $\frac{1}{2}$   $\frac{1}{2}$ 

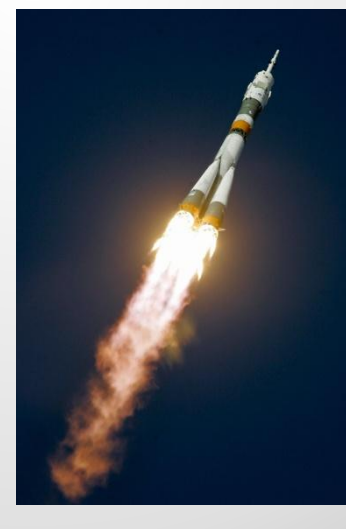

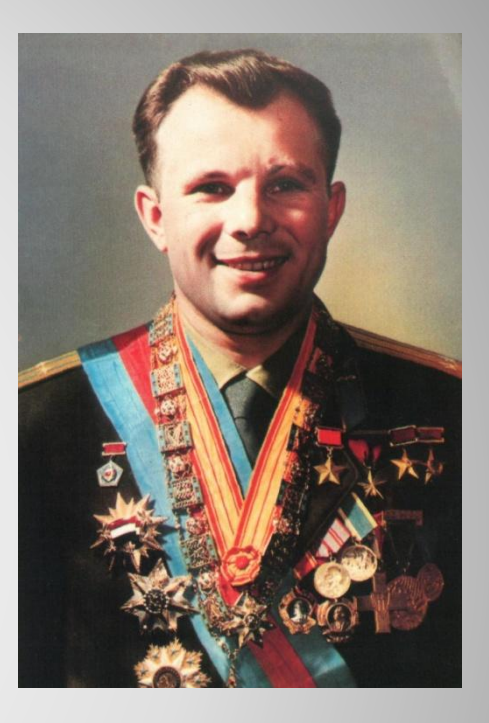

# **Ход работы**

⚫ Для начала все персонажи были выделены и отделены от изначального фона с помощью инструмента «Быстрое выделение» и инструмента «Ластик».

## **«Быстрое выделение»**

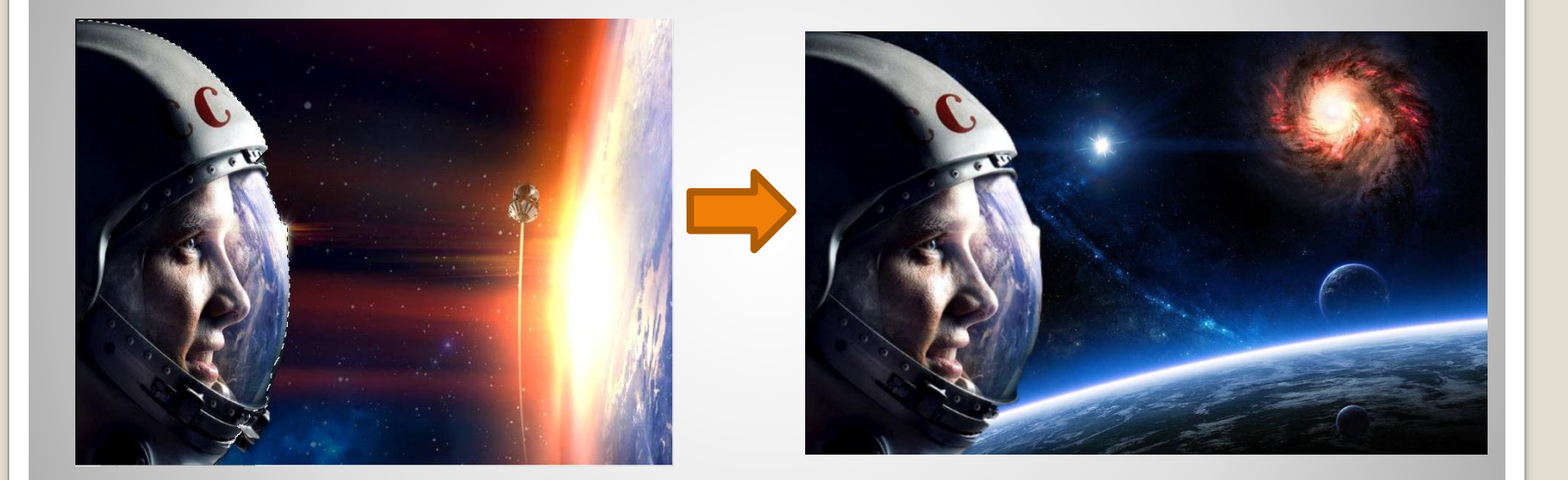

Копируем выделенную область и вставляем в фон

С помощью «Свободного трансформирования» масштабируем и перемещаем объект в нужное место

## ⚫ То же самое делаем и с другими объектами.

#### **Заключение**

В конце работы все объекты были помещены на одном фоне.

Некоторые детали были откорректированы ластиком.

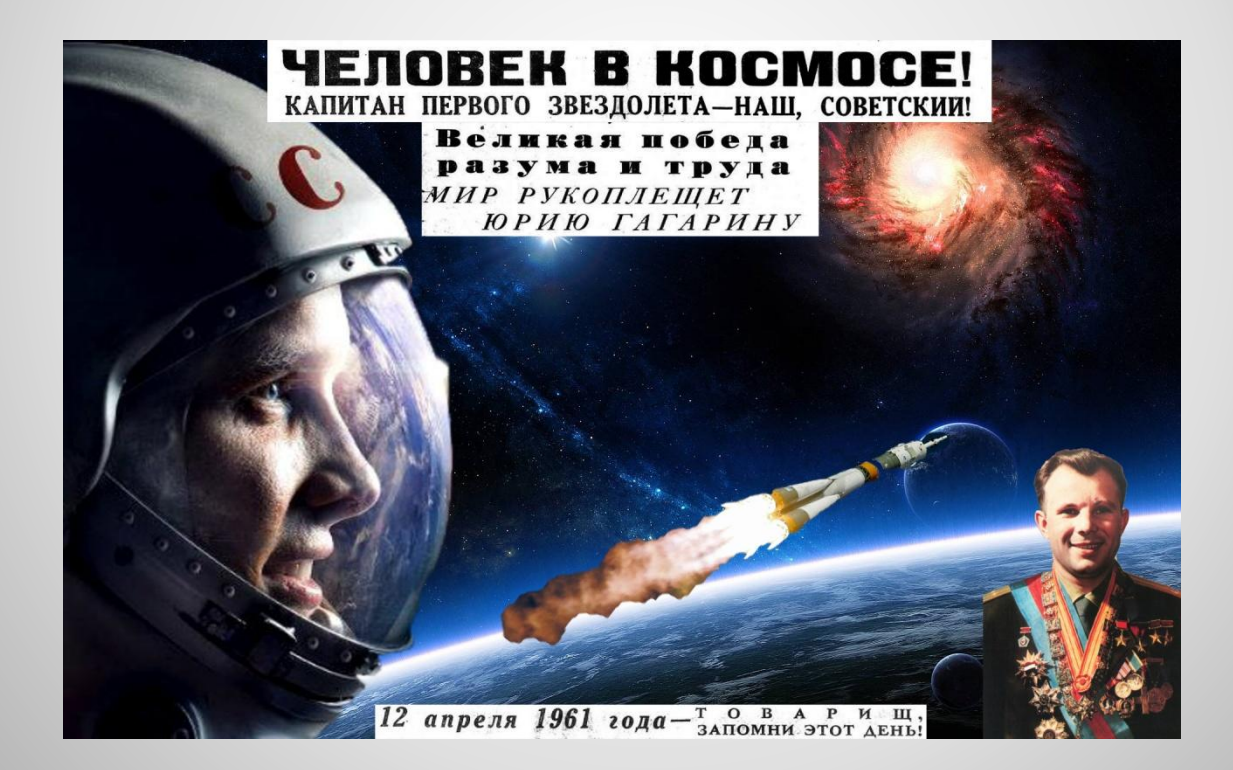

## **Спасибо за внимание!**